# **BLOCCO DEI POPUP PREVISTO DA SERVICE PACK 2 DI WINDOWS XP E ALCUNE TOOLBAR**

### *INTRODUZIONE*

Alcune azioni che si possono realizzare all'interno dell'area riservata, come la stampa di report o altro utilizzano finestre che si aprono esternamente all'area riservata dette pop-up. Purtroppo questa stessa funzionalità, delle finestre popup, viene spesso utilizzata, da altri siti internet, per presentare contenuto inopportuno o essere uno strumento per fare scaricare fortuitamente agli utenti software pericoloso, denominato spyware o adware, nel computer. Molti software addon per Internet Explorer tra i quali lo stesso Service Pack 2 introducono delle funzionalità di blocco che impediscono il funzionamento dei popup.

## *SERVICE PACK 2*

Con Windows XP Service Pack 2 (SP2) per Internet Explorer è possibile impedire la visualizzazione della maggior parte delle finestre popup nelle pagine aperte nel corso dell'esplorazione questo blocca il funzionamento della procedura di stampa o di altro. Le impostazioni predefinite di Blocco popup consentono di visualizzare i popup aperti facendo clic su un collegamento o un pulsante di un sito Web. L'eventuale blocco del popup viene anche segnalato dall'emissione di un segnale acustico e dalla visualizzazione della barra informazioni. L'utente può regolare queste impostazioni di Blocco popup secondo le proprie esigenze.

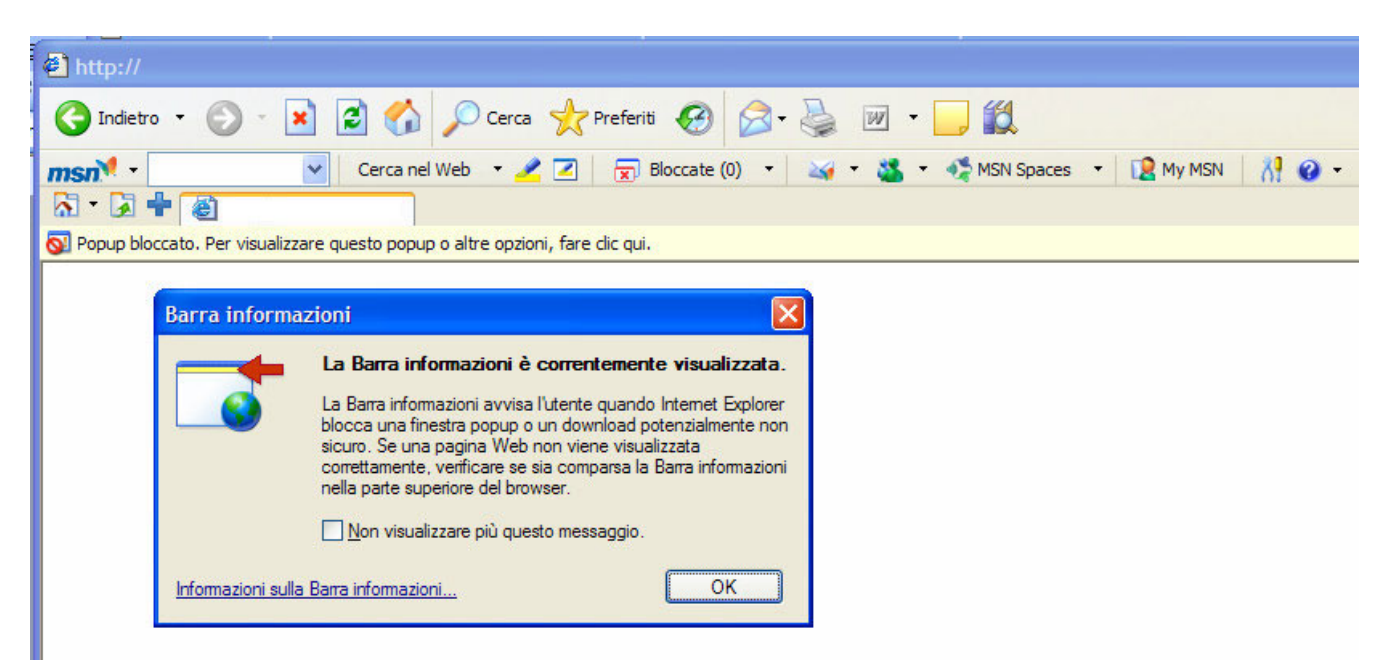

Per il corretto funzionamento della procedura di stampa o di altro è necessario utilizzare la funzionalità di blocco popup che consente di autorizzare il funzionamento, cliccando con il mouse sulla fascia gialla apparirà il menù sottostante, si consiglia di selezionare la seconda voce che permette di autorizzare definitivamente i pop solo per il sito in questione, in questo modo rimangono inalterate le caratteristiche di sicurezza introdotte dalla nuova versione di windows e la procedura di stampa funzionerà regolarmente.

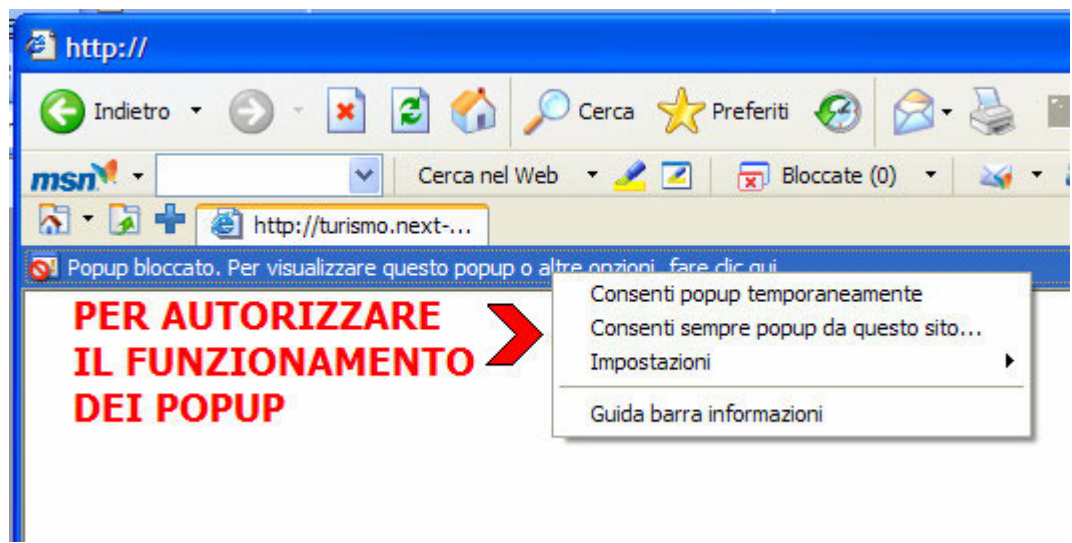

Anche chi non ha installato il Service Pack 2 di windows XP può incorrere in problemi di blocco dei popup per la presenza di una o più toolbar installate come funzionalità aggiuntive di Internet Explorer. Di seguito una rassegna delle più diffuse in Italia con le istruzioni per correggere il problema.

#### *MSN Toolbar*

Chi ha installato questo software in una delle sue versioni riceverà questo chiaro messaggio sullo schermo non appena tenterà di avviare la procedura di stampa.

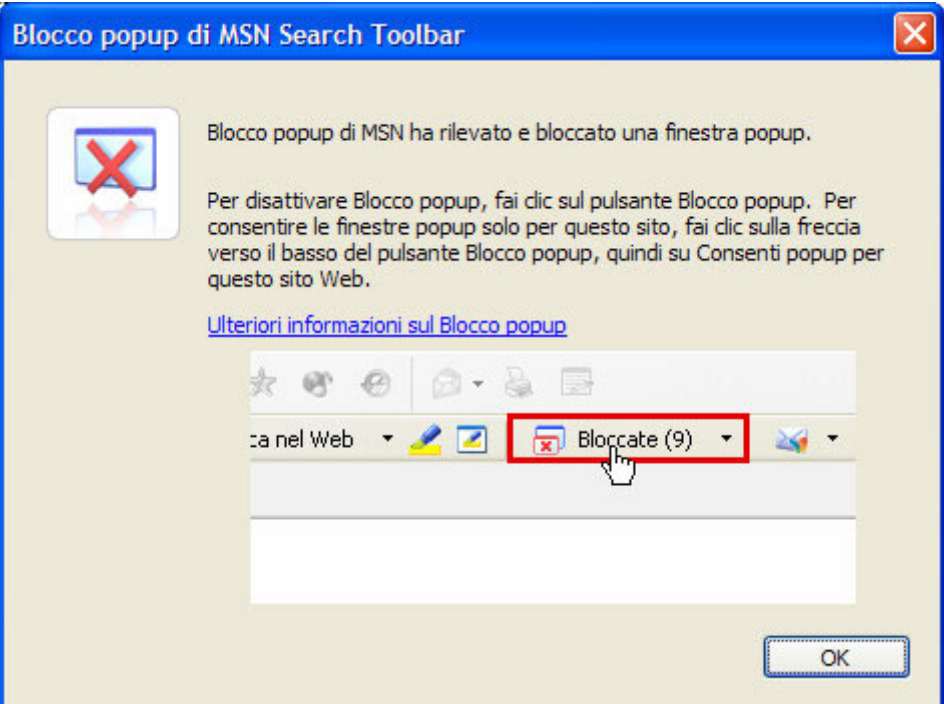

Per autorizzare il funzionamento dei popup occorre seguire con attenzione le istruzioni che fornisce Internet Explorer.

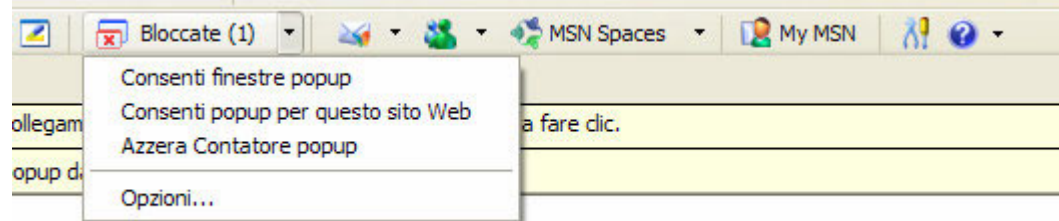

In particolare cliccando sul pulsante Bloccate(1) è possibile autorizzare le finestre di popup per questo sito in modo analogo a quanto abbiamo visto per Windows XP sp2

### *GOOGLE bar*

Anche google toolbar ha introdotto analoga funzionalità di blocco dei popup, utilizzando la funzionalità della lista bianca, è comunque possibile autorizzare il sito dell'assessorato al turismo e risolvere il problema. Il blocco popup usa la lista bianca per disattivarsi in occasione di visite ai siti dove si desidera che i popup vengano visualizzati.

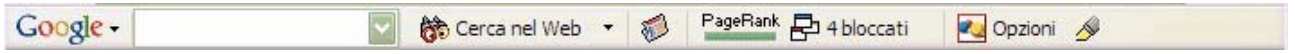

Per aggiungere un sito a una lista bianca, occorre visitare il sito e premere il pulsante del blocco popup. L'etichetta del pulsante cambierà in "Popup siti attivati", indicando che il blocco popup è disattivato nel sito in questione.

Se desidera eliminare un sito dalla lista bianca, occorre visitarlo e fare clic sul pulsante del blocco popup. L'etichetta del pulsante cambierà e visualizzerà il numero di annunci bloccati. La modifica del testo indica che il sito è stato eliminato dalla lista bianca e che, per quel sito, il blocco popup è stato riattivato.

Le ricordiamo che non è possibile visualizzare o modificare manualmente la lista bianca: può solo aggiungere o rimuovere siti dalla lista attivando o disattivando il blocco popup.

Se il blocco popup impedisce l'apertura di una nuova finestra, può sempre fare in modo che la nuova finestra si apra da un sito "bloccato" tenendo premuto il tasto CTRL mentre fa clic su un collegamento.

### *YAHOO*

Anche Yahoo toolbar dispone di una funzionalità di blocco dei popup. Come per google toolbar è possibile abilitare i popup seguendo le istruzioni presenti sulla barra appena si clicca sul simbolo di figura.

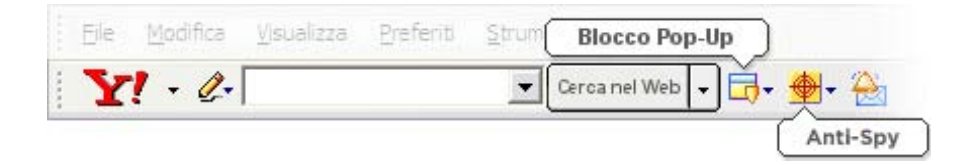

# *LIBERO, VIRGILIO, SYMANTEC, ...*

Altre toolbar specifiche di un service provider possono presentare analoghe funzionalità di blocco che devono essere disabilitate, purtroppo è impossibile per noi prevedere tutte le combinazioni di

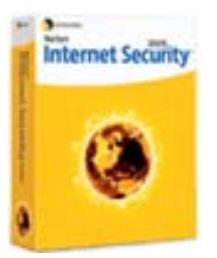

blocco possibili, invitiamo l'utente a seguire con attenzione le istruzioni per disabilitare le funzionalità del software di blocco utilizzato. Anche alcuni Antivirus e prodotti per la sicurezza del computer quali Norton Internet Security possono bloccare la funzionalità dei popup impedendo il corretto funzionamento della procedura. Nel caso di Internet Security esistono due diverse funzionalità che possono interferire con quelle dell'area riservata e sono Norton™ Privacy Control e Norton™ Parental Control, questi vanno temporaneamente disabilitati prima di accedere all'area riservata del sito in questione.